# **DADA-VF**

### Digital audio distribution amplifier

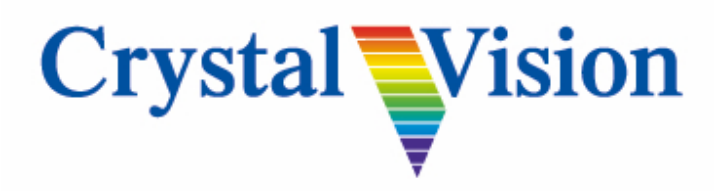

**Crystal Vision Ltd.,** Lion Technology Park, Station Road East, Whittlesford, Cambridge, CB22 4WL, England. Tel: +44(0) 1223 497049 Fax: +44(0) 1223 497059 sales@crystalvision.tv www.crystalvision.tv

#### **Contents**

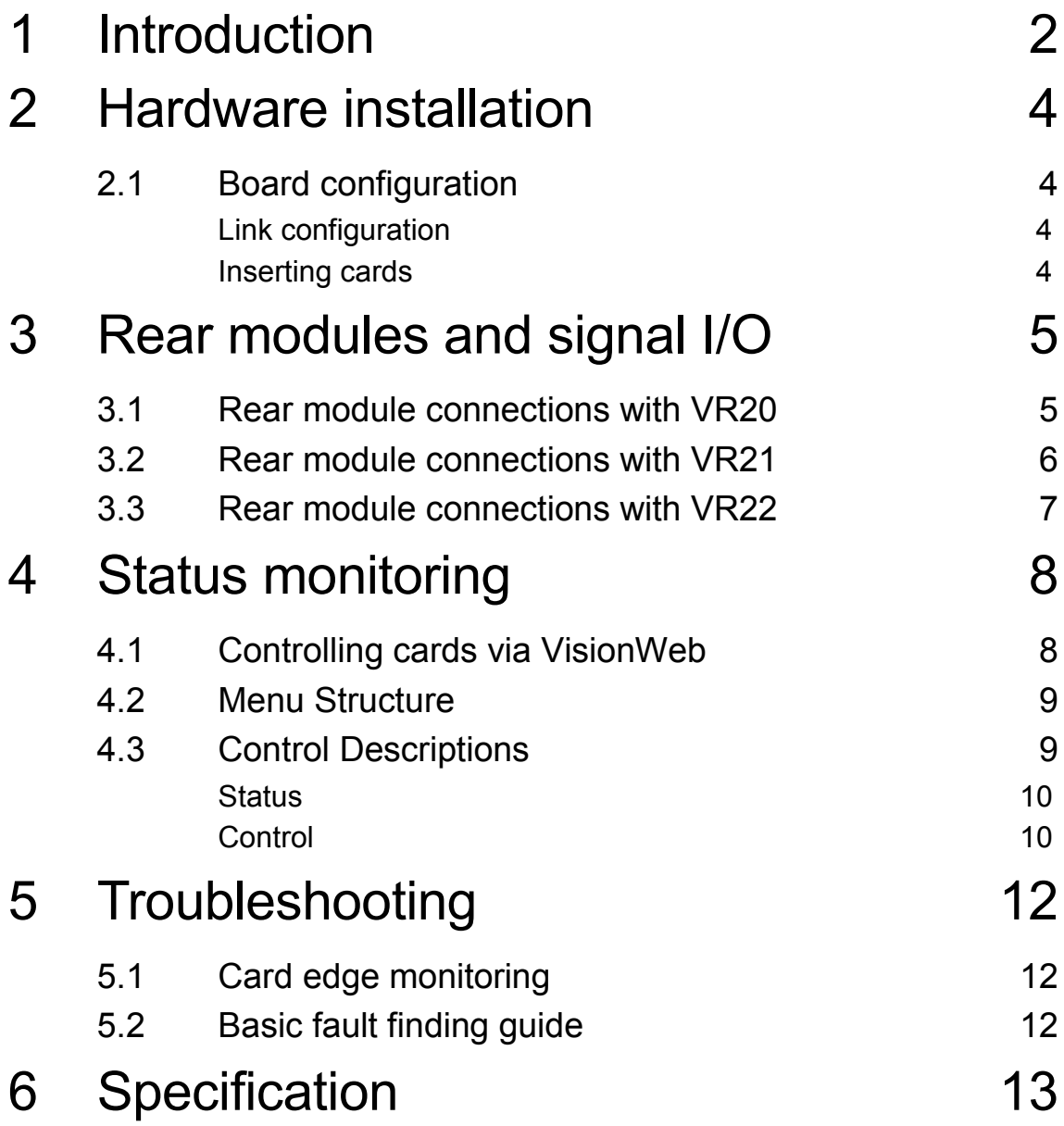

### <span id="page-2-0"></span>1 Introduction

The DADA-VF is an AES audio distribution amplifier that can be configured as dual channel, one input to four outputs, or as single channel, one input to eight outputs.

DADA-VF supports a range of input sampling frequencies from 32kHz to 192kHz. Audio input reclocking before distribution is user-selectable.

The DADA-VF is a space-saving 96mm x 325mm module which fits in the standard Vision frames from Crystal Vision.

Inputs and outputs are accessed by using the VR20, VR21 or VR22 rear modules.

Status monitoring and control is by the Vision frame active front panel, remote VisionPanel control panel, SNMP or VisionWeb PC software.

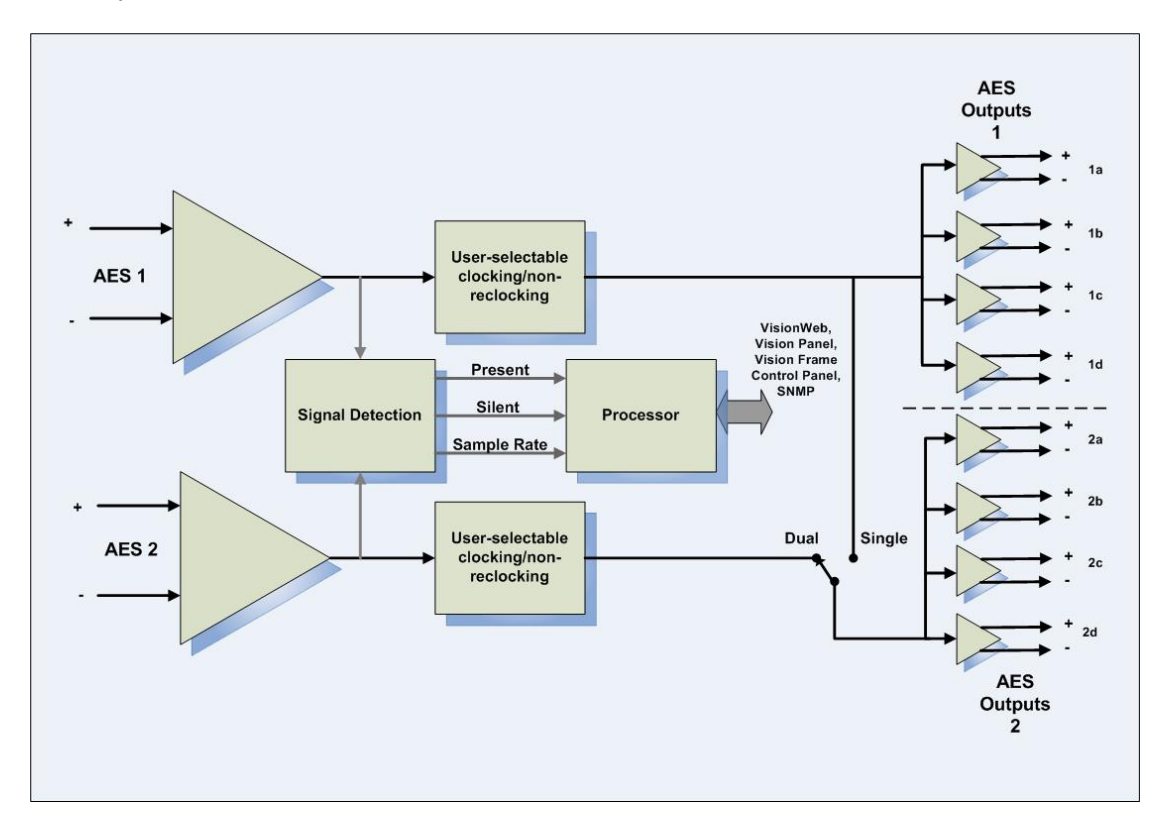

*DADA-VF block diagram*

The rear connector details may be found in the section *[Rear modules and signal I/O](#page-5-0)*.

The main features are as follows:

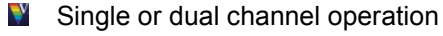

User-selectable input reclocking

#### **Crystal Vision Introduction** Introduction

- **1** 75 ohm unbalanced or 110 ohm balanced operation depending on rear module fitted
- Sampling rates 32, 44.1, 48, 96 and 192kHz supported
- Support for word clock distribution
- Up to 20 DADA-VF cards in a Vision 3 3U frame
- **Less than 100us delay when reclocking**
- Remote monitoring and control via VisionPanel, VisionWeb control system, SNMP and the frame active panel

# <span id="page-4-0"></span>2 Hardware installation

### <span id="page-4-1"></span>**2.1 Board configuration**

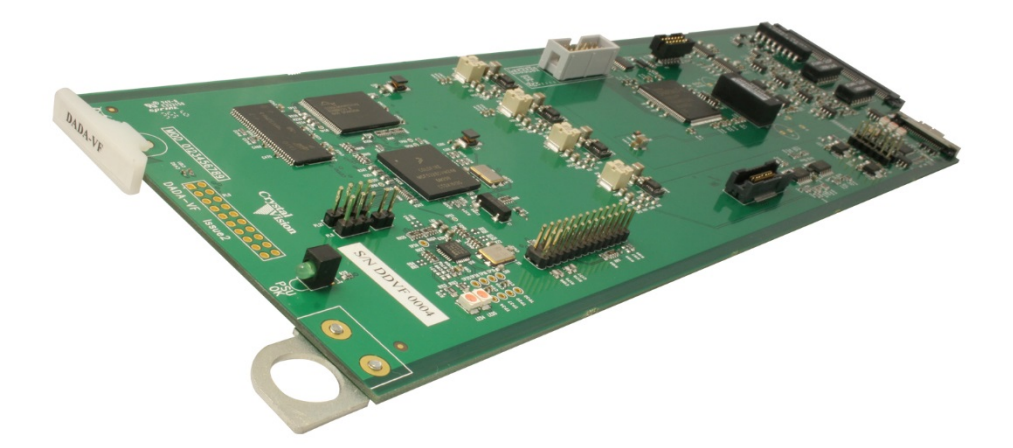

*DADA-VF card*

#### <span id="page-4-2"></span>**Link configuration**

The DADA-VF has no user-selectable links. Any links or controls should remain in their factory set positions.

#### <span id="page-4-3"></span>**Inserting cards**

Cards can be plugged in and out of powered Vision frames without damage.

*See Vision frame User manual for the correct procedure for installing cards and rear modules.*

# <span id="page-5-0"></span>3 Rear modules and signal I/O

The DADA-VF AES audio distribution amplifier fits into all Vision rack frames from Crystal Vision and can be plugged in and removed while the frame is powered without damage.

Vision frames all have a hinged front panel that gives access to the PSUs and all cards. The universal frame wiring system allows any of the interface range of cards to be fitted in any position with the use of removable rear modules.

### <span id="page-5-1"></span>**3.1 Rear module connections with VR20**

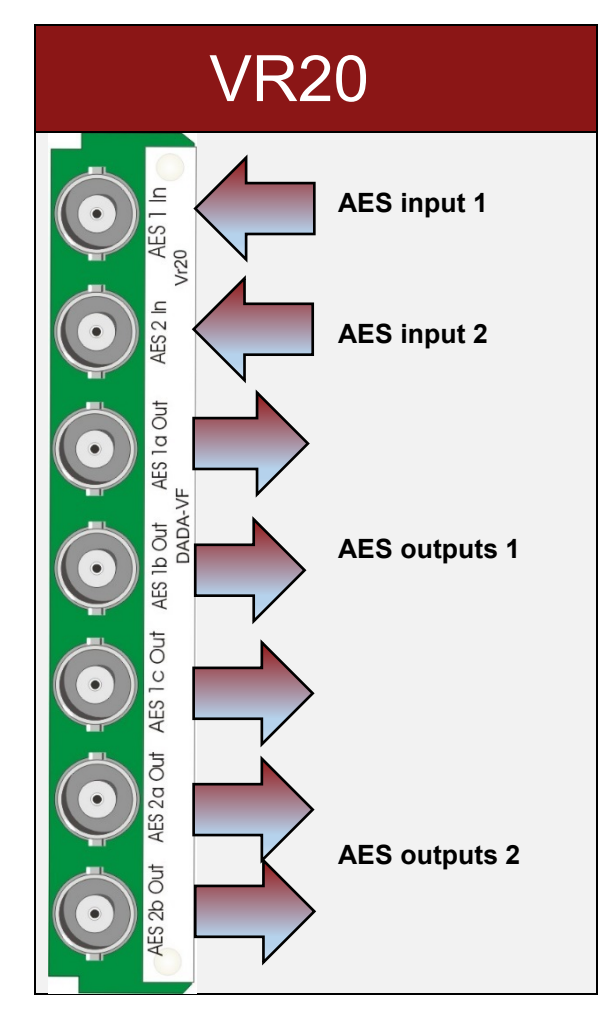

The VR20 single-slot rear module allows maximum packing density but with fewer outputs.

BNC connectors provide two unbalanced 75 ohm AES inputs and five outputs which can be configured as either - Input 1 to three outputs and Input 2 to two outputs, or Input 1 to all five outputs.

Up to 20 VR20 rear modules can fit into a Vision 3 frame.

### <span id="page-6-0"></span>**3.2 Rear module connections with VR21**

The VR21 single-slot rear module allows maximum packing density and the maximum number of outputs. 'D-Type' sockets provide two balanced 110 ohm AES inputs and eight outputs which can be configured as either - Input 1 to four outputs and Input 2 to four outputs, or Input 1 to all eight outputs.

Up to 20 VR21 rear modules can fit into a Vision 3 frame.

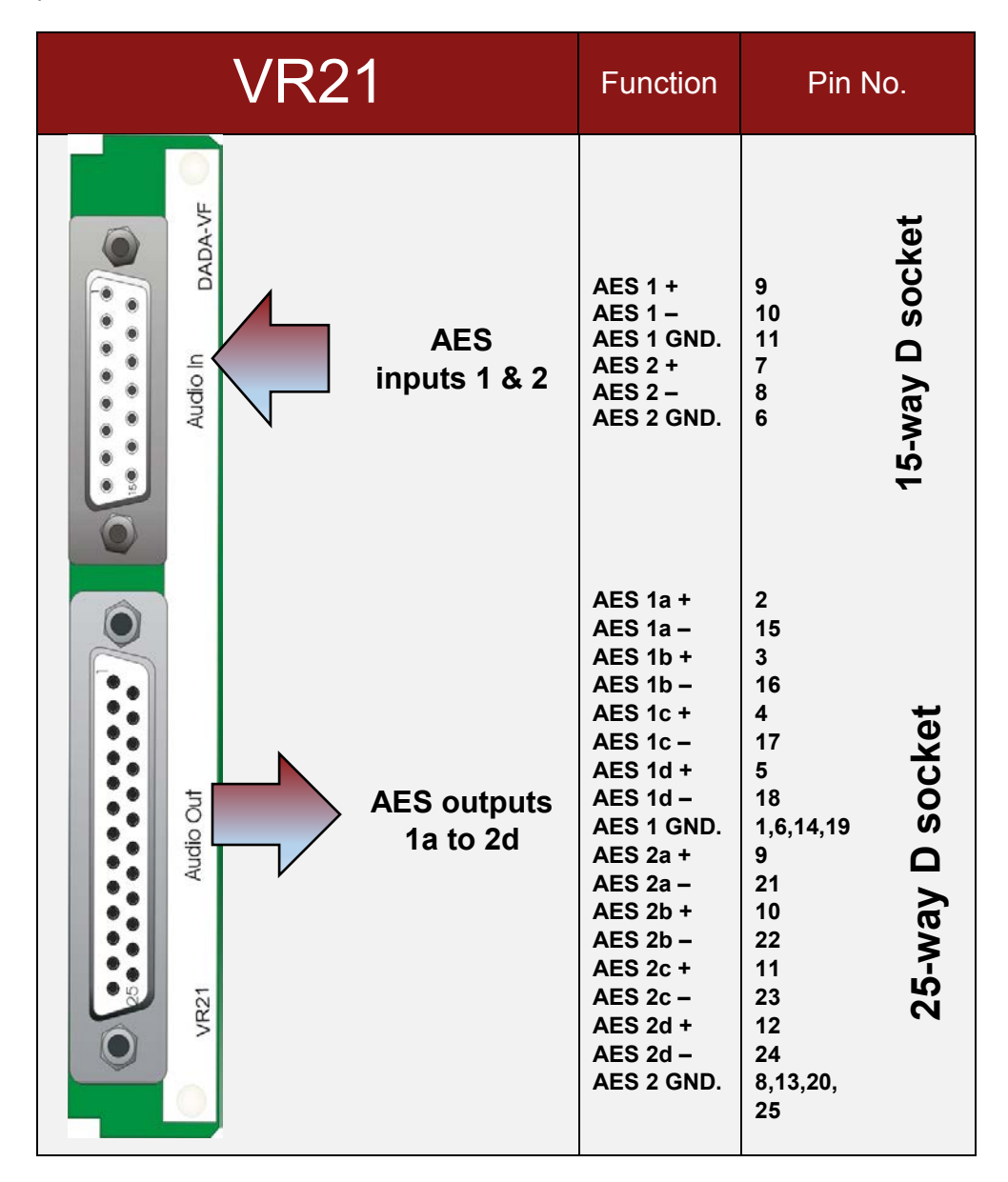

### <span id="page-7-0"></span>**3.3 Rear module connections with VR22**

The VR22 double-slot rear module has the maximum number of outputs. BNC connectors provide two unbalanced 75 ohm AES inputs which can be configured as dual channel, one input to four outputs or as a single channel, one input to eight outputs.

VR22 **AES input 1 AES input 2** AES 2a Out AES 1a Out IR<sub>22</sub> AES 2b Out AES 1b Out **AES AES outputs outputs 1a-1d** AES 1c Out AES 2c Out **2a-2d AES 1d Out** AES 2d Out

Up to ten VR22 rear modules can fit into a Vision 3 frame.

## <span id="page-8-0"></span>4Status monitoring

DADA-VF status can be accessed most easily by VisionWeb remote control PC software but also by VisionPanel, the Vision frame's front panel and SNMP. The following screen grabs are from the VisionWeb GUI and are used to identify the various available status indications. The menu tree for VisionWeb, front panel and VisionPanel operation is identical although the appearance and labelling of some controls may vary according to the available space. See the Vision frame and VisionPanel's User Manuals for more details.

### <span id="page-8-1"></span>**4.1 Controlling cards via VisionWeb**

Crystal Vision cards use an XML file to create a control database that is used by the Vision frame front panel controller, VisionPanel and VisionWeb software. VisionWeb software offers a full range of controls with slider controls etc.

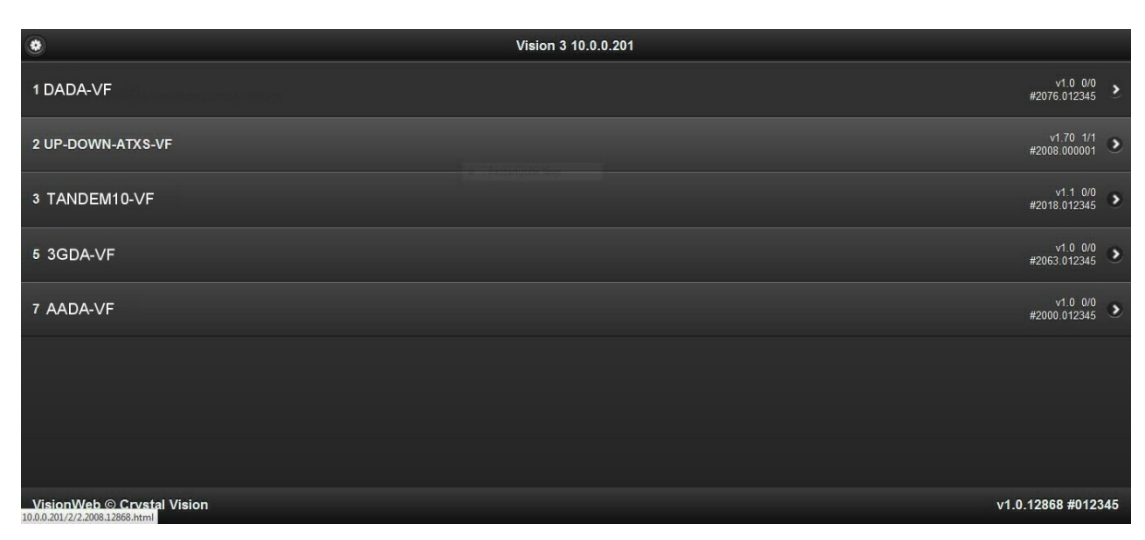

Accessing the Vision frame homepage with a PC browser via the Ethernet connector of a frame will display a list of the cards fitted. (See Vision frame User Manual for more details.)

*Typical Vision 3 frame homepage*

The example above shows a DADA-VF card fitted in slot 1 and other Vision cards in slots 2, 3, 5 and 7. Clicking on the DADA-VF card will bring up the card's Status page, for example:

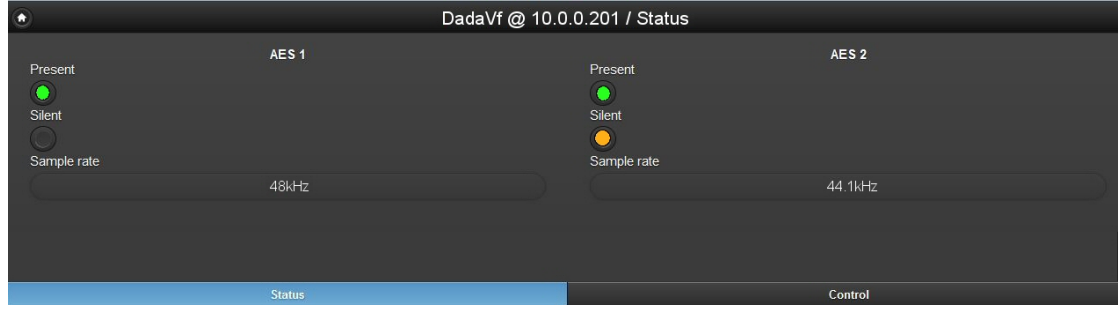

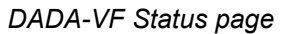

#### <span id="page-9-0"></span>**4.2 Menu Structure**

Operators of a Vision frame active front panel or VisionPanel should use the following tree to access the DADA-VF status:

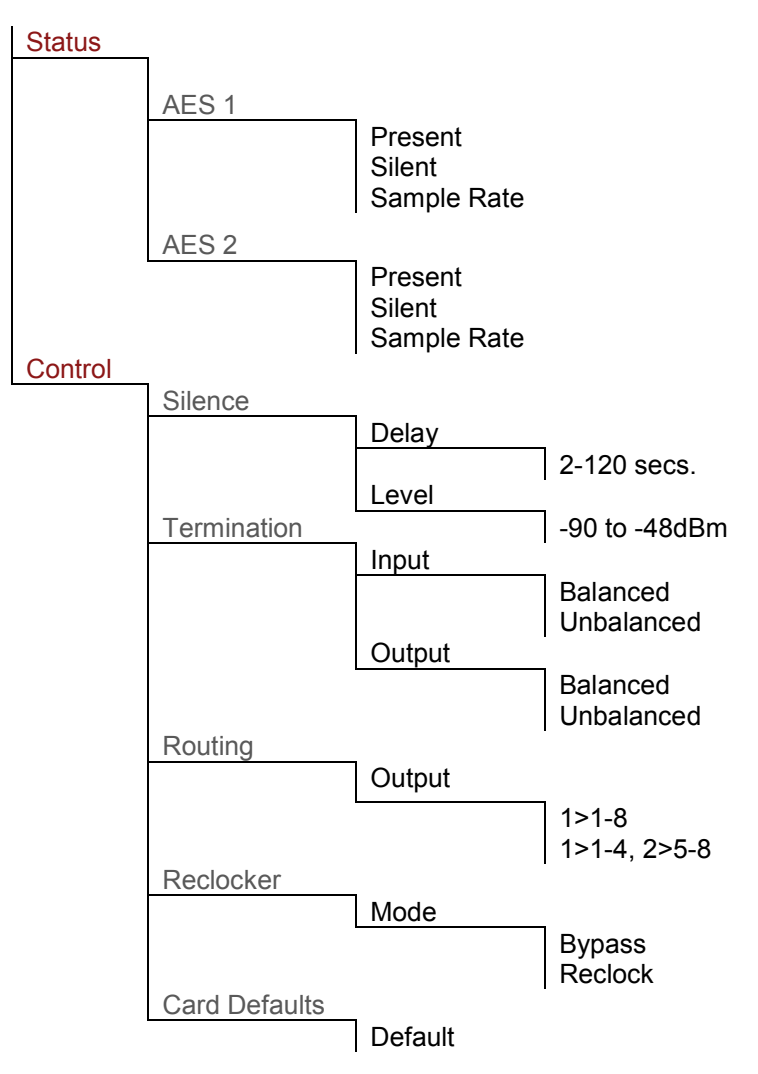

Users of VisionWeb need only select the tabs shown above in red to access the page containing the set of controls. Menu items shown in grey are only labels in VisionWeb.

### <span id="page-9-1"></span>**4.3 Control Descriptions**

The description of controls used in this manual is based on VisionWeb GUI screen grabs. VisionWeb monitoring and control pages are accessed by tabs at the bottom of the page which, when selected, offer controls such as LEDs, check boxes, buttons, sliders and labels.

The description of the monitoring and control pages is in the order shown in the menu tree i.e.

#### **STATUS, CONTROL:**

<span id="page-10-0"></span>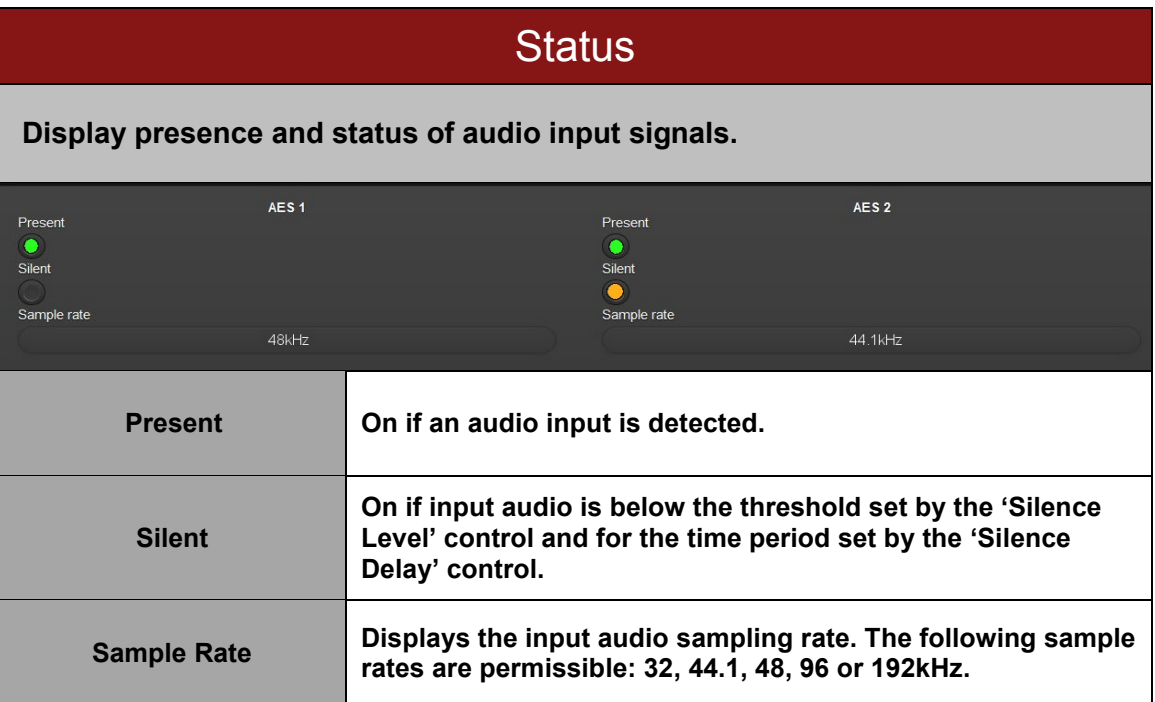

<span id="page-10-1"></span>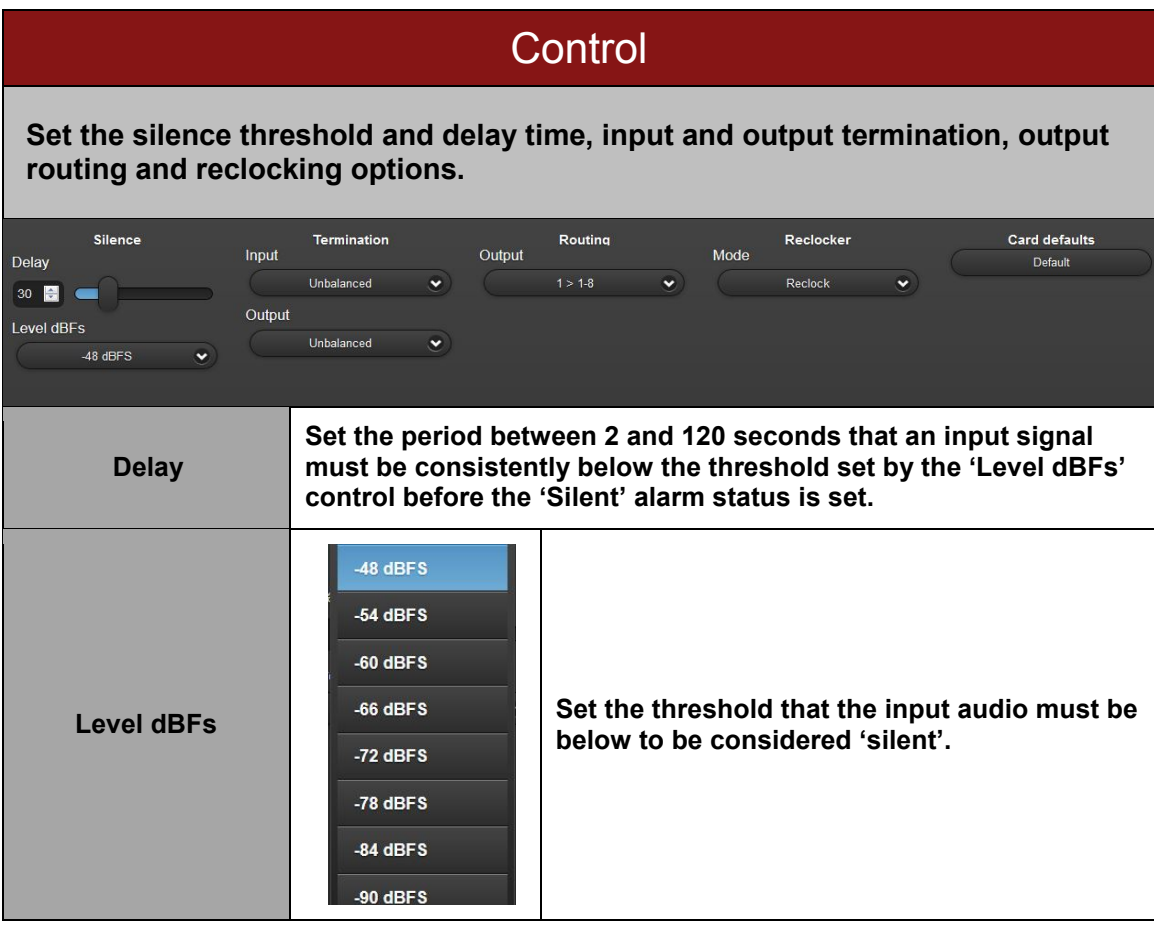

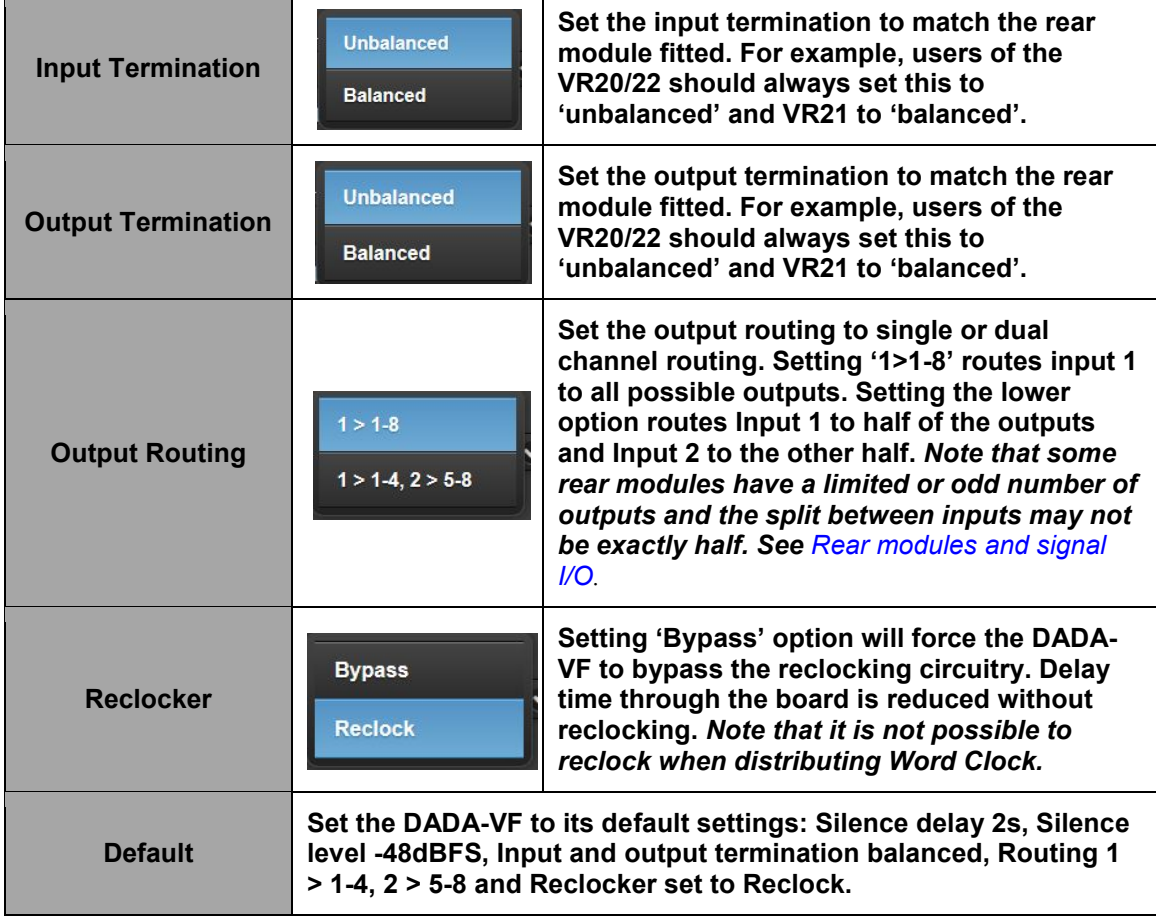

## <span id="page-12-0"></span>5 Troubleshooting

### <span id="page-12-1"></span>**5.1 Card edge monitoring**

The green LED on the front edge of the card provides power rail monitoring. The red LED, if fitted, currently has no function.

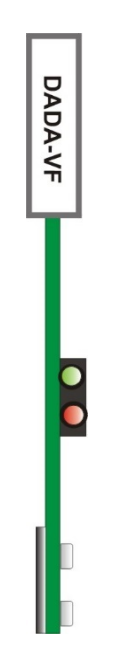

*DADA-VF front edge*

#### <span id="page-12-2"></span>**5.2 Basic fault finding guide**

- **Power OK LED not illuminated:** Check that the frame PSU is functioning refer to the Vision frame manual for detailed information
- **The card no longer responds to front panel control:** Check that the card is seated correctly and that the Power OK LED is lit. Check if the control panel can control another card in the same rack. If necessary reset the card
- **Input 2 does not work:** Check that the output routing is set to '1>1-4, 2>5-8'.
- **Audio output missing from some or all outputs:** Check that the output routing is set correctly. If set as '1>1-8' then input 2 is disabled. If set as '1>1-4, 2>5- 8' then input 1 will only be routed to the first four outputs. Check the number of outputs available for rear module used. Check that an input signal is present and that the cabling is intact
- **Resetting the card:** If required, the card may be reset by removing the card from the rack and then re-inserting it. It is safe to re-insert the card whilst the rack is powered. Any previous configuration will be retained

# <span id="page-13-0"></span>6 Specification

#### **General**

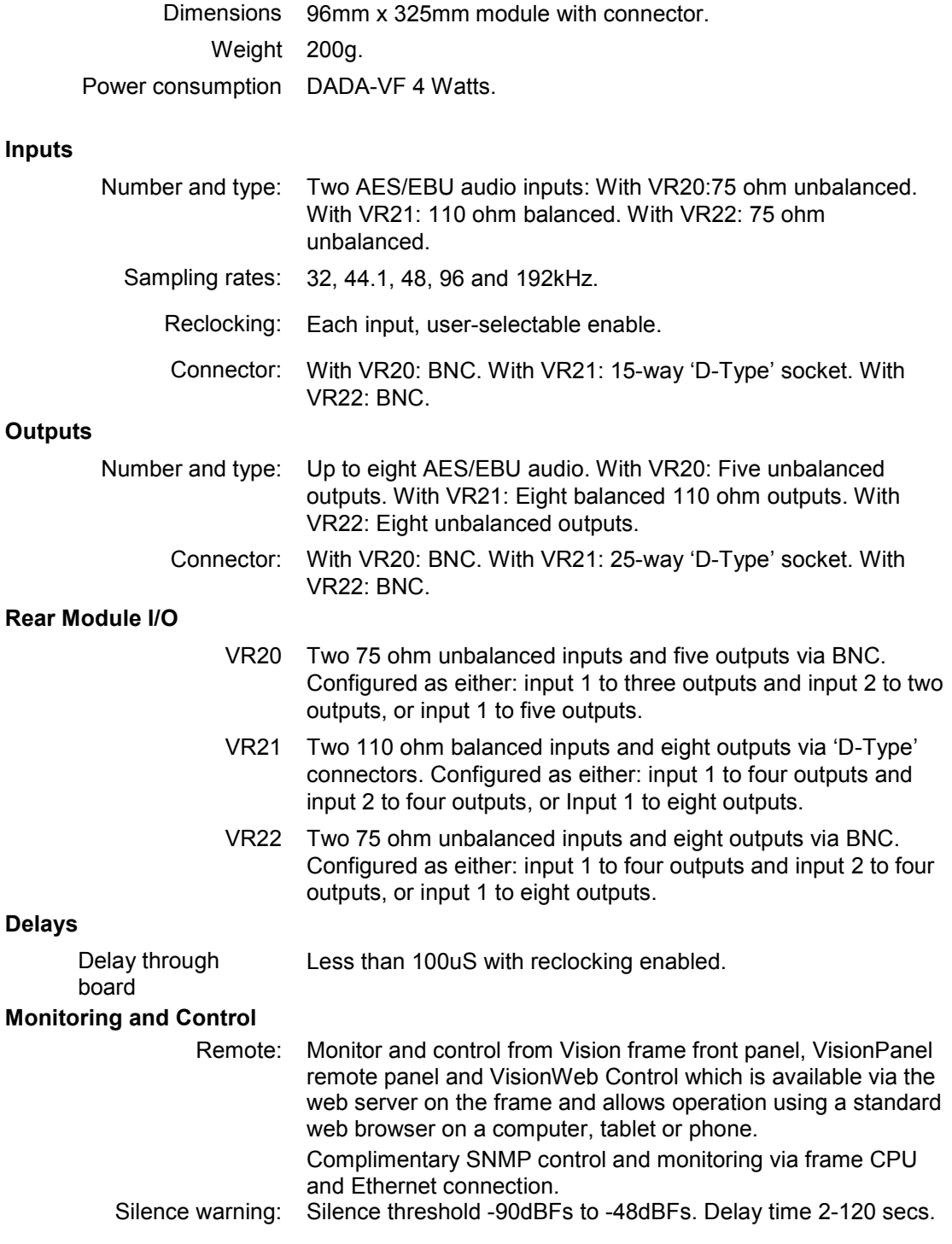